## **ONE BUTTON STUDIO**

## INSTRUCTIONS FOR USE

Prerequisite: A USB 3.0 thumb drive, loaded with your PowerPoint or Keynote presentation if you will be presenting from slides.

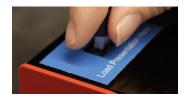

**Step 1:** Load your PowerPoint or Keynote presentation by inserting your thumb drive into the **blue** USB port where it says "Load Presentation Here."

**Step 2:** On the desktop, double click to open your thumb drive. Drag and drop your presentation onto the desktop. Next, double click your presentation to open it.

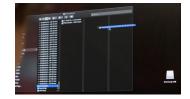

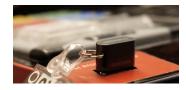

**Step 3:** Remove the thumb drive and then reinsert the thumb drive into the **red** USB port to initialize the recording system.

**Step 4:** While the USB thumb drive mounts, the studio lights and ReflecMedia LiteRing will turn on automatically.

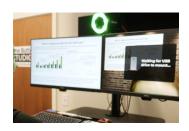

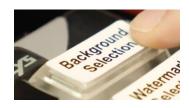

**Step 5:** Press the "Background Selection" button to cycle through the different background options.

**Step 6:** Press the "Presentation Position" button to choose one of the five preset positions for your presentation slides.

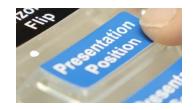

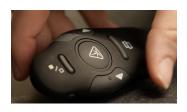

**Step 7:** Grab the remote to control your slideshow, then step behind the lectern and in front of the grey backdrop.

**Step 8:** When you are ready to record, step on the red floor button with your foot. The recording countdown on the screen will tell you when to begin speaking.

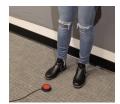

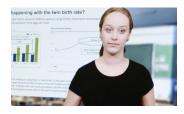

**Step 9:** The system composites you in front of the background and presentation. You can see everything being recorded live with no delay. The overhead microphone picks up your voice loud and clear - there is no need to adjust anything.

**Step 10:** To stop recording, step on the foot button again. The recording will then automatically save to the thumb drive. You will then have the option to review your video by pressing the review button on the panel, record again by pressing the floor button, or remove the drive.

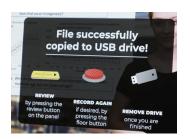

**Step 11:** When you're done, simply remove the thumb drive and leave with a finished video!